## CXC-DM-008

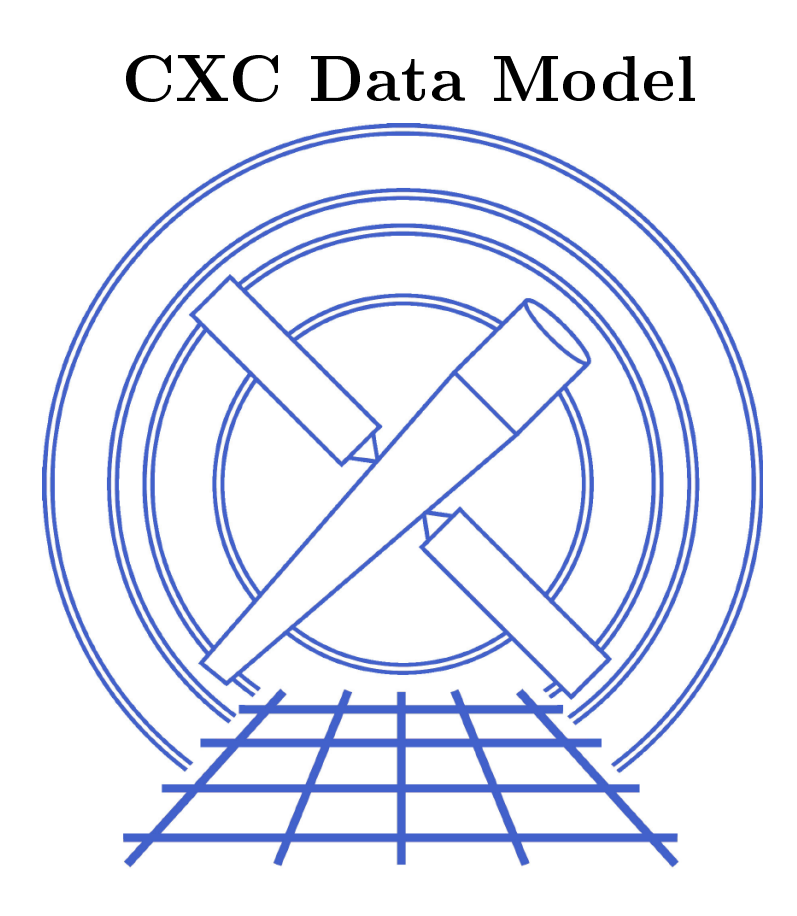

# Vol. <sup>8</sup> <sup>C</sup> Programmers' Guide

Chandra X-ray Center O
tober 22, <sup>2001</sup>

# **Contents**

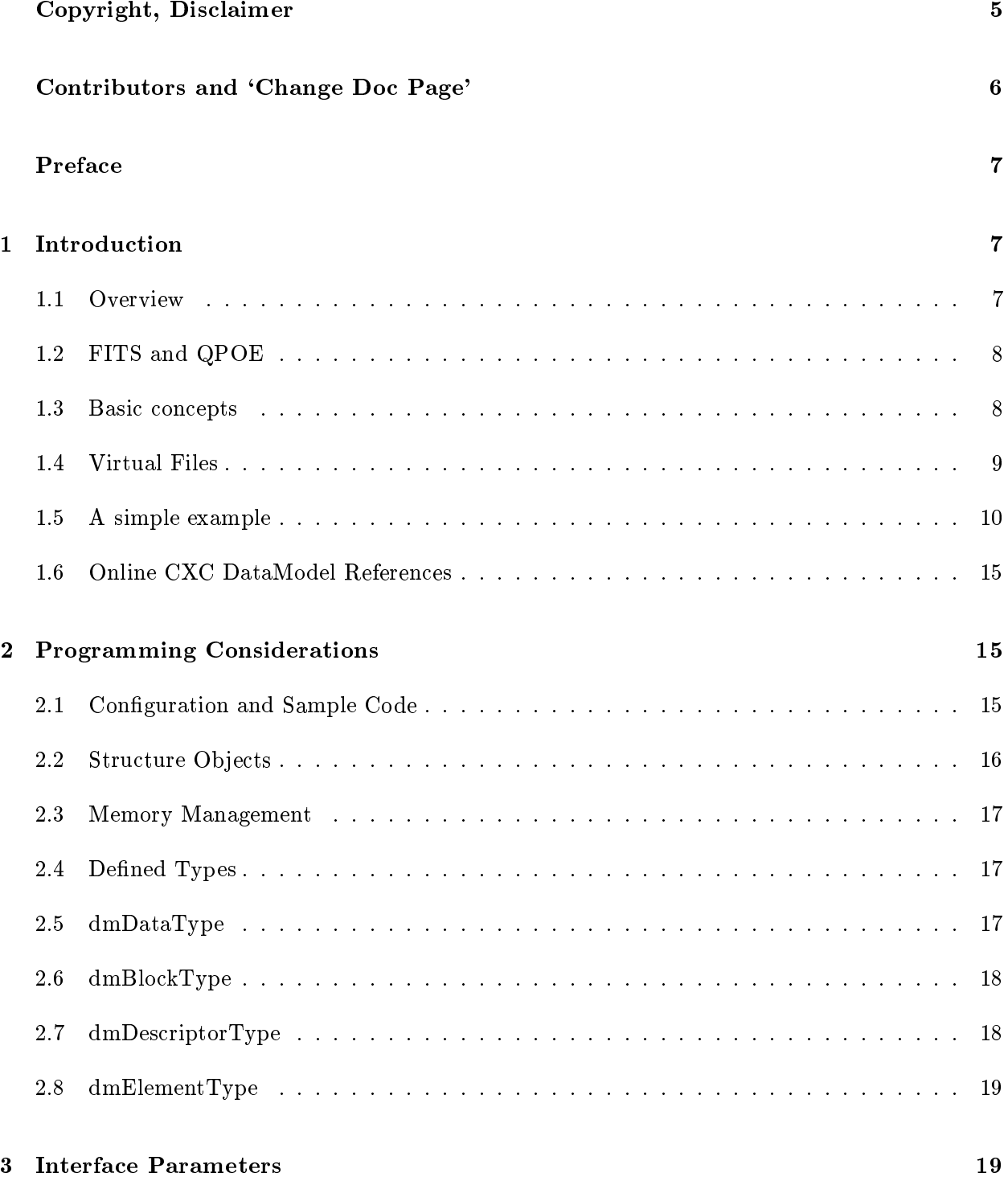

2

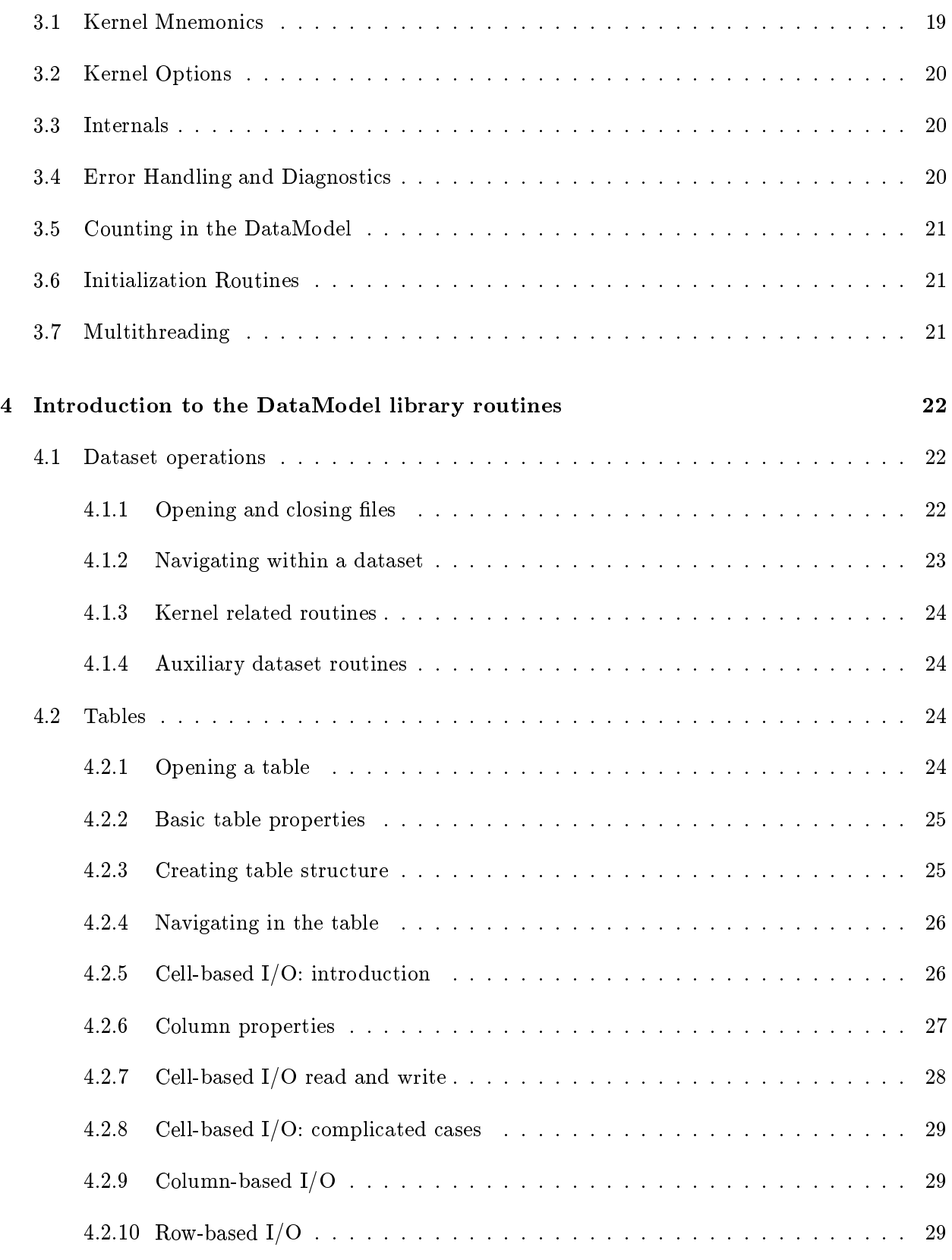

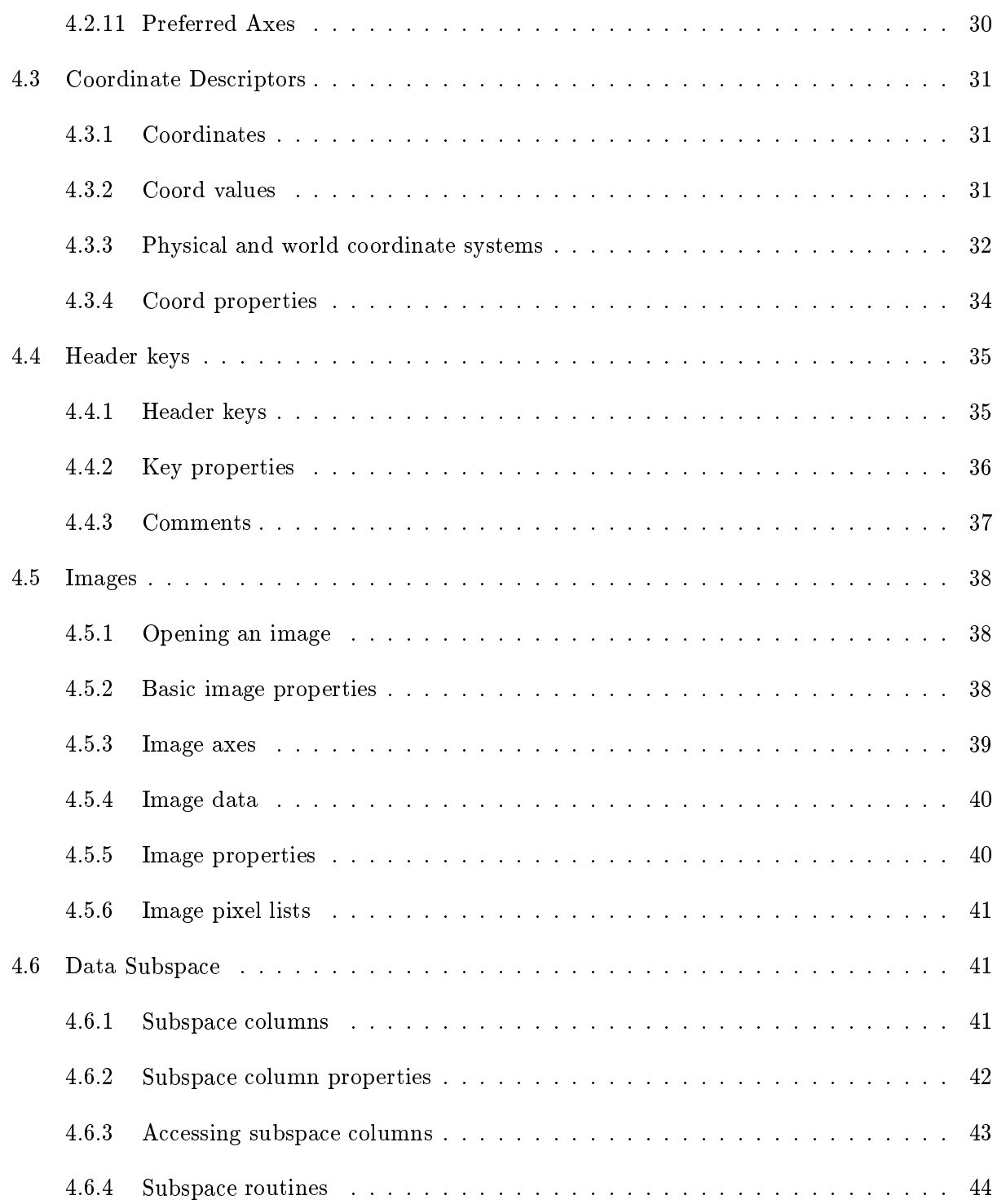

# Copyright, A
knowledgement, Dis
laimer

The software des
ribed in this do
ument is freely distributed under the following opyright:

```
\mathcal{N}^* and the state \mathcal{N}^* and the state \mathcal{N}^*\mathcal{N}^* and \mathcal{N}^* are the set of the set of the set of the set of the set of the set of the set of the set of the set of the set of the set of the set of the set of the set of the set of the set of the set of the 
/*
        /* Copyright (
) 1999 Smithsonian Astrophysi
al Observatory */
/*\mathcal{N}^* and \mathcal{N}^* are the set of the set of the set of the set of the set of the set of the set of the set of the set of the set of the set of the set of the set of the set of the set of the set of the set of the 
/*
       Permission to use, copy, modify, distribute, and sell this *//*software and its documentation for any purpose is hereby *//* granted without fee, provided that the above 
opyright */
/*notice appear in all copies and that both that copyright */
/* notice and this permission notice appear in supporting docu- */
/*mentation, and that the name of the Smithsonian Astro- *//* physical Observatory not be used in advertising or publicity */
/* pertaining to distribution of the software without specific, */
/* written prior permission. The Smithsonian Astrophysi
al */
/* Observatory makes no representations about the suitability */
/* of this software for any purpose. It is provided "as is" */
/* without express or implied warranty. */
/*THE SMITHSONIAN ASTROPHYSICAL OBSERVATORY DISCLAIMS ALL
                                                                                  */
/*WARRANTIES WITH REGARD TO THIS SOFTWARE, INCLUDING ALL */
/*
       /* IMPLIED WARRANTIES OF MERCHANTABILITY AND FITNESS, IN NO */
/*EVENT SHALL THE SMITHSONIAN ASTROPHYSICAL OBSERVATORY BE */
/*
       LIABLE FOR ANY SPECIAL, INDIRECT OR CONSEQUENTIAL DAMAGES */
       OR ANY DAMAGES WHATSOEVER RESULTING FROM LOSS OF USE, DATA */
/*
/*
       OR PROFITS, WHETHER IN AN ACTION OF CONTRACT, NEGLIGENCE OR
                                                                                  \ast//*
        /* OTHER TORTIOUS ACTION, ARISING OUT OF OR IN CONNECTION WITH */
/*
       THE USE OR PERFORMANCE OF THIS SOFTWARE.
                                                                                 \ast//* THE USE OR PERFORMANCE OF THIS SOFTWARE. */
/*
\mathcal{N}^* and \mathcal{N}^* are the set of the set of the set of the set of the set of the set of the set of the set of the set of the set of the set of the set of the set of the set of the set of the set of the set of the 
/************************************************************************/
```
Published papers making use of CXC software should include the following acknowledgement:

This work has made use of software provided by the Chandra X-ray Center, operated by a grant the Smithsonian Astrophysical Observatory by the National Aeronautics and Spa
e Administration.

# Contributors and 'Change Doc' Page

Jonathan McDowell, Michael S. Noble, Kenny Glotfelty, Oliver Oberdorf, Scott Randall WWW: http://
handra.harvard.edu/

## Prefa
e

This Guide describes the SAO/CXC data model software, which allows the user to manipulate data by filtering and binning it. The CXCDM (CXC Data Model) library is used throughout the CXC software to read and write data files, and filters those data files using a special 'virtual file' syntax which qualifies the input filename. This means that users can use any of the CXC tools to filter their data on the fly, whenever an input filename is prompted for. The CXCDM also omes with some basi tools for simple data manipulation. See the Data Manipulation User's Guide for a description of the virtual file syntax and use of the tools. The present document is intended for programmers who want to write their own code using the CXCDM .

The CXCDM was developed by a team at the Chandra X-ray Center (CXC, formerly ASC), at the Smithsonian Astrophysi
al Observatory, Cambridge, Massa
husetts, USA. CX-CDM will be an integrated part of the CXC Data Analysis System, and is being distributed by the CXC as part of the flight software release in spring 1999 ready for the launch of Chandra in mid-1999.

### **Introduction**  $\mathbf 1$

### 1.1 Overview

The DataModel is an I/O subroutine library whi
h

- Gives access to different file formats
- Provides a high level, common abstraction of those formats
- Allows the application program to transparently access a filtered view of the underlying file, e.g. selecting rows and columns of tables.

### 1. Introduction 8

### 1.2 FITS and QPOE

The DataModel gives you an abstract view of astronomical data files and provides data I/O transparently to FITS, QPOE and IMH format files. Instead of using format-specific calls that involve concepts specific to those formats (like the BITPIX variable in FITS files), we provide a uniform interface which deals in terms of a more abstrat description - the "Data Model". The lower layers of the library which deal with specific formats are called "kernels". The two file kernels currently supported by the DataModel architecture are the FITS kernel and the IRAF kernel. The FITS kernel provides  $I/O$  to FITS files (including images, and binary and ASCII tables, but with some limitiations, particularly for ASCII tables and variable-length array columns in binary tables). Each FITS kernel 'dataset' is a single FITS file. The IRAF kernel handles IMH image files and QPOE table/event list files. By default it currently treats a whole directory as the 'dataset', but individual files can also be datasets. The use of directories as datasets is now deprecated.

### 1.3 Basic concepts

The DataModel treats data as a hierarchy of **datasets**, **blocks** and **descriptors**. Loosely, datasets represent files, blocks represent tables and images (including their header information), and des
riptors represent individual olumns, header keywords, oordinate systems, and other named objects within a block. For instance, a table column has a descriptor, since it has a name, but a table row has neither a name nor a descriptor. The unified 'descriptor' concept helps us do useful, flexible things like treating header keywords as table columns whose value is the same in each row. Descriptors have other associated descriptive information (hen
e the name), su
h as units, omments, and data type.

- A dataset is an ordered set of blocks.
- A block consists of header, data, and a data subspace which describes the range of applicability of the data (specifically, how the data has been filtered).
- Each block consists of a set of columns; each column in the block has the same non-negative number of rows.
- In each row, the column contains a cell which is an n-dimensional array of elements (but usually this n-dimensional array is a single element, i.e.  $n = 0$ ).
- Elements are vectors of **values** (but usually just one value). For example, an  $(X,Y)$ position pair is a 2-dimensional vector. In the DataModel, we distinguish between vectors like  $(X,Y,Z)$  (different quantities grouped together) and **arrays** like  $X[10]$ (several values of the same quantity), so that you can in the worst case have a **vector**

array like  $(X,Y,Z)[10]$ . In most cases, though, data is scalar, i.e. neither vectorized nor arrayed.

- A value can be numeric, string, or one of the other supported data types described below.
- An image block has one row and one column, containing a single N-dimensional cell of values.

There are several flavors of descriptor:

- key descriptor which corresponds to a DataModel header key. In the DataModel, kernel header keys which describe the **structure** of the file are not visible through the DataModel interface. For instance, a FITS TUNITn keyword which describes the unit for a table column doesn't count as a DataModel header key - instead, you control it through altering the properties of that table olumn. This lets you on
entrate on just the 'extra' header keys which contain scientific rather than structural information; these are the DataModel header keys.
- column descriptor which corresponds to a table column. Since images are considered to be a trivial table, there is also a single 'image data descriptor' for each image block. This is urrently a separate type of des
riptor, but the distin
tion will soon be phased out. Some olumns are `ve
tor olumns' with multiple omponent olumns, like 2 dimensional positions.
- subspace descriptor which corresponds to filtering information on the block. Each quantity that the block has been filtered on has a corresponding descriptor. Sometimes there is an asso
iated olumn des
riptor too - maybe TIME is a olumn and you've also filtered on TIME - and sometimes not: maybe you filtered on PHA but then got rid of that column, so only the filter information is left.
- coord descriptor which represents a 'pseudo-column' defined as a function of another column. Currently we use these to implement support for WCS (World Coordinate System) information. A special case, the physical coordinates along the axes of an image, are called **axis group** descriptors.

### 1.4 Virtual Files

When you open a DataModel block to read it, you pass the subroutine (e.g. dmTableOpen) a string called a 'virtual file specification' or 'vspec', rather than simply a file and table name. The block descriptor that is returned refers to that virtual file, and all  $I/O$  is done in terms of the filtered view described by it. For instance,

```
table = dmTableOpen('bas.fits[stdevt][pha=20:30]");
```
opens a virtual file which consists of only those rows in table 'stdevt' of file 'bas.fits' which have values of the PHA column lying between 20 and 30. Unlike some virtual file implementations, DataModel filtering does not read in the entire filtered file at open time, although some buffering is done as you read through the file. This means there's no limitation on the size of file you can read, but it's inefficient to randomly access rows of a filtered file (e.g. going to row number 42 may require the file to be filtered again).

In ontrast, DataModel binning, e.g.

```
image = dmImageOpen( "bas.fits[stdevt][bin x=32,y=32]" );
```
does create the entire binned image in memory the first time you try and read from the data section of the virtual file. Binning may fail if insufficient memory is available. (We plan to add code to get around this by rebinning on subsections, but that will be an 'after launch' addition). However, you can access the header and structure of an arbitrarily large binned image without triggering the binning - it's only when you read image pixels that binning occurs.

#### $1.5$ A simple example

Here is a simple example of ode whi
h reads two tables and writes a third. In the GTI table, we open column descriptors by explicit column numbers since we know that different implementations of GTI tables use a variety of names for the columns but the data is always in columns 1 and 2. We use the GetScalars command to read each column at one gulp, since we know the GTI is probably small and we won't take much of a buffering hit. In the event table, we open olumn des
riptors by name, allowing the possibility that the order of the columns may be moved around. Since the number of rows may be large, we read the data row by row to avoid FITSIO buffering problems.

The header key read returns a descriptor, which we can use to find out the key's unit or other properties, but most often we use it just to test that it is non-null, i.e. that the keyword is present.

Error checking is omitted from the code below for brevity, as are comments since the code is des
ribed above in the text.

```
#in
lude "as
dm.h"
```

```
#in
lude <stdlib.h>
#in
lude <stdio.h>
#define MAXPHA 256
int main( int nargs, char* args[] )
\mathcal{F}dmDataset* input_ds;
dmDataset* output_ds;
dmBlo
k* gti_table;
dmBlo
k* event_table;
dmBlo
k* out_table;
dmDescriptor *start_col, *stop_col, *pha_col;
dmDescriptor *status_col;
dmDescriptor *channel, *counts, *rate;
double* start;
double* stop;
double livetime, tzero;
long spectrum[MAXPHA+1];
long pha, itzero, i, ngti, n, row;
short status;
for( i = 0; i < MAXPHA; i++ )
 spectrum[i] = 0;input_ds = dmDatasetOpen( "bas.fits" );
gti_table = dmBlo
kOpen( input_ds, "STDGTI" );
start_
ol = dmTableOpenColumnNo(gti_table,1);
stop_
ol = dmTableOpenColumnNo(gti_table,2);
ngti = dmTableGetNoRows(gti_table);
start = (double*)mallo
(ngti*sizeof(double));
stop = (double*)mallo
(ngti*sizeof(double));
dmGetScalars_d(start_col, start, 1, ngti);
dmGetS
alars_d(stop_
ol, stop, 1, ngti);
dmBlo
kClose(gti_table);
livetime = 0.0; for ( i= 0;i<ngti;i++ ) { livetime += stop[i] - start[i]; }
event_table=dmBlo
kOpen(input_ds, "STDEVT");
```

```
/* Look for any of various MJDREF keywords */
if( dmKeyRead_l( event_table, "MJDREFI", &itzero ) )
\mathcal{F}(void)dmKeyRead_d( event_table, "MJDREFF", &tzero );
    tzero += itzero;
\mathcal{L}}
else if( !dmKeyRead_d( event_table, "MJDREF", &tzero ) )
   if ( dmKeyRead_l( event_table, "XS-MJDRD", &itzero ) )
   {
      (void)dmKeyRead_d( event_table, "XS-MJDRF", &tzero );
      tzero += itzero;
   }
   else
   {
       tzero = 0.0;printf( "No MJDREF keyword found\n" );
   ł.
   }
n = dmTableGetNoRows( event_table );
pha_
ol = dmTableOpenColumn( event_table, "PHA" );
status_
ol=dmTableOpenColumn( event_table, "STATUS" );
for ( row = 0; row < n; row++ )
\mathcal{L}pha = dmGetScalar_1( pha_col );
    status = dmGetScalar_s(status_col);
    if (status == 0) spectrum[pha]++;dmTableNextRow(event_table);
}
dmBlo
kClose(event_table);
dmDatasetClose(input_ds);
free(start);
free(stop);
output_ds = dmDatasetCreate( "spe
trum.fits" );
out_table = dmDatasetCreateTable( output_ds, "TABLE" );
channel = dmColumnCreate(out_table,"CHANNEL",dmLONG,0,"channel","Pulse height channel");
counts = dmColumnCreate(out_table,"COUNTS", dmLONG, 0, "count", "Spectrum counts");
rate = dmColumnCreate(out_table,"RATE",dmDOUBLE,0,"count/s","Count rate");
dmKeyWrite_d(out_table, "EXPOSURE", livetime, "s", "Livetime");
dmKeyWrite_1(out_table, "CHANMIN", 0, "channel", "Min PHA channel" );
dmKeyWrite_1(out_table, "CHANMAX", MAXPHA, "channel", "Max PHA channel");
```

```
dmKeyWrite_
(out_table, "CHANTYPE", "PHA", " ", "PH binning type");
for (\text{pha} = 0; \text{pha} \leq MAXPHA; \text{pha++})\simdmSetS
alar_l(
hannel, pha);
    dmSetScalar_1(counts, spectrum[pha]);
    dmSetScalar_d(rate, spectrum[pha]/livetime);
    dmTablePutRow(out_table,NULL);
\mathcal{F}}
dmBlo
kClose( out_table );
dmDatasetClose( output_ds );
return 0;
\mathcal{F}}
```
The same program can be written using explicit row data buffers and one-block-at-a-time dataset handling (some details omitted where the same as the previous version). The oneblo
k-at-a-time dmTableCreate/dmImageCreate and dmTableOpen/dmImageOpen routines are a convenience for the special case of a dataset with one block in it, which is very common. It minimizes the number of handles floating around in the program. The row buffers have the advantage of simplicity, but the huge disadvantage that the code is no longer robust to changes in data type and column order in the input file. Therefore, it should be used with aution in produ
tion ode intended for wide use.

```
dmBlo
k* gti_table;
dmBlo
k* event_table;
dmBlo
k* out_table;
dmDescriptor *channel, *counts, *rate;
double livetime;
long spectrum [MAXPHA+1];
long pha;
double tzero;
stru
t { double start; double stop; } gti;
stru
t { long pha; short status; } event;
struct { long channel; long counts; double rate; } row;
gti<sub>_</sub>table = dmTableOpen( "bas.fits[STDGTI][cols START, STOP]" );
livetime = 0.0;while(dmTableGetRow(gti_table, &gti) != dmNOMOREROWS)
      livetime += gti.stop - gti.start;
```

```
dmTableClose(gti_table);
event_table=dmTableOpen("bas.fits[STDEVT][columns PHA,STATUS]");
dmKeyRead_d(event_table,"MJDREF",&tzero);
while(dmTableGetRow(event_table, &event) != dmNOMOREROWS)
      if (event.status == 0) spectrum [event.pha]++;dmTableClose(event_table);
out_table = dmTableCreate("spectrum.fits[SPECTRUM]");
channel = dmColumnCreate(out_table,"CHANNEL",dmLONG,0,"channel","Pulse height channel");
counts = dmColumnCreate(out_table,"COUNTS", dmLONG, 0, "count", "Spectrum counts");
rate = dmColumnCreate(out_table,"RATE",dmDOUBLE,0,"count/s","Count rate");
dmKeyWrite_d(out_table, "EXPOSURE",livetime, "s", "Livetime");
dmKeyWrite_1(out_table, "CHANMIN", 0, "channel", "Min PHA channel");
dmKeyWrite_1(out_table, "CHANMAX", MAXPHA, "channel", "Max PHA channel");
dmKeyWrite_
(out_table, "CHANTYPE","PHA", " ","PH binning type");
for (\text{pha} = 0; \text{pha} < \text{MAXPHA}; \text{pha++}){
    row.
hannel= pha;
    row.counts = spectrum[pha];
    row rate = spectrum[pha]/live time;dmTablePutRow( out_table, &row );
\mathcal{F}}
dmTableClose( out_table );
```
Better yet, you can also rewrite the first part of the code as follows:

```
dmBlo
k* event_table;
double livetime;
double* start;
double* stop;
long spectrum [MAXPHA+1];
long ngti;
stru
t { long pha; short status; } event;
```

```
event_table=dmTableOpen( "bas.fits[STDEVT][cols PHA,STATUS]" );
dmKeyRead_d( event_table, "MJDREF", &tzero );
dmSubspaceColGet_d( dmSubspaceColOpen( event_table, "TIME" ),
                                           &start, &stop, &ngti );
livetime = 0.0;
for ( i= 0; i \leq t; i++) { livetime += stop[i] - start[i]; }
while(dmTableGetRow( event_table, &event ) != dmNOMOREROWS)
     if ( event.status == 0 ) spectrum [event.pha]++;
dmTableClose( event_table );
```
In this version, we don't ever see the GTI table explicitly. At the scientific level, GTI is just the filter on the time attribute, you don't care that in a FITS file it's stored in a separate extension. In fact, in a QPOE file the GTIs are not stored in a separate table. So it's important to provide this level of abstraction if you want the program to work on either QPOE or FITS files.

#### $1.6$ Online CXC DataModel References

This document is kept online at http://cfa-www.harvard.edu/ jcm/asc/ascdm. At the moment the DataModel is available only for internal Chandra X-ray Center use. The sour
e will be made available via FTP and WWW at the time of a general release. Email the DataModel alias (ascdm@cfa.harvard.edu) or or Jonathan McDowell (jcm@cfa.harvard.edu) for further information, or to obtain the sour
e ode prior to the general release.

### 2 Programming Considerations  $\overline{2}$

### 2.1 Configuration and Sample Code

A configure script lets you include or exclude specific kernels and configure the library for a parti
ular platform.

The doc directory in the DataModel distribution contains additional notes on installation, configuration, and use of the DataModel, as well as HTTP references to other astronomical software upon which the DataModel is layered.

The examples directory contains several programs and makefiles that can be used both as a test of the installation/configuration and as sample code.

In brief, the primary requirements for building an CXC DataModel program are:

- ensure #include "ascdm.h" appears in your source
- ensure your makefiles reference the Makevars.ascdm present in the root of the DataModel distribution tree
- ensure your compilation and link rules reference the appropriate DataModel macros specified within Makevars.ascdm.

DataModel programs link to the following libraries:

- libascdm.a, the main DataModel library
- libwcs.a, Doug Mink's coordinate transformation library
- libregion.a, the DataModel Region library for 2D region filtering.
- libcfitsio.a, Bill Pence's CFITSIO library (if the FITS kernel is enabled)
- libirafm.a, the CXC repackaging of the IRAF libraries (if the IRAF kernel is enabled)
- On some systems, libl.a and liby.a (the LEX and YACC libraries, or their FLEX and BISON equivalents) may need to be explicitly linked, as well as the libm.a C math library.

#### $2.2$ Structure Objects

In support of the logical abstractions provided by the CXC DataModel, three object types are defined. Instances of these structures should be created and modified only through use of the access routines specified in this document. Direct access of the data structure internals may jeopardize the integrity of your appli
ation and data, and hen
e should be avoided.

- dmDataset\*: pointer to a DataModel dataset
- dmBlock<sup>\*</sup>: pointer to a DataModel datablock (ie, table or image)
- dmDescriptor<sup>\*</sup>: pointer to a DataModel data descriptor

### 2.3 Memory Management

To a large extent the CXC DataModel does not require the user to worry about details of memory management. For example, it is not ne
essary to free memory asso
iated with individual dmDescriptor, dmBlock, or dmDataset pointers. Memory allocated to blocks and the descriptors they may contain will be freed when block is closed via an appropriate routine call. Similarly, memory allocated to dmDataset pointers will be freed when the dataset is properly losed. To summarize, you should remember to lose blo
ks and datasets, but you never need to explicitly close a descriptor.

Another example concerns routines that return character strings. Rather than have them return char<sup>\*</sup> arrays, these routines instead mostly write into a pre-allocated char<sup>\*</sup> parameter, up to a specified maximum length parameter value (e.g., dmBlockGetName).

This maximum length does not include the C null termination, but the DM will enforce null termination of returned strings. Thus, in the all

```
dmGetScalar_c(dd, value, maxlen)
```
the variable "value" must be declared char  $[\text{maxlen}+1]$ , and the memory location value  $\text{maxlen}$  may be set to zero.

Despite these attempts, there are still instances when the DM user will need to explicitly deal with memory management. For example, array memory allocated by routines that return array pointers (e.g., dmTableOpenColumnList, dmBlo
kGetKeyList, or dmGetArrayDimensions) will need to be explicitly freed. In these cases, though, ONLY the array memory need be freed, not the individual array elements. Further details an be found in the accompanying function descriptions and code samples.

### 2.4 Defined Types

The DataModel defined types have integral values with symbolic names as listed.

### 2.5 dmDataType

Each dmDataType corresponds to either a C built-in type or DataModel typedef.

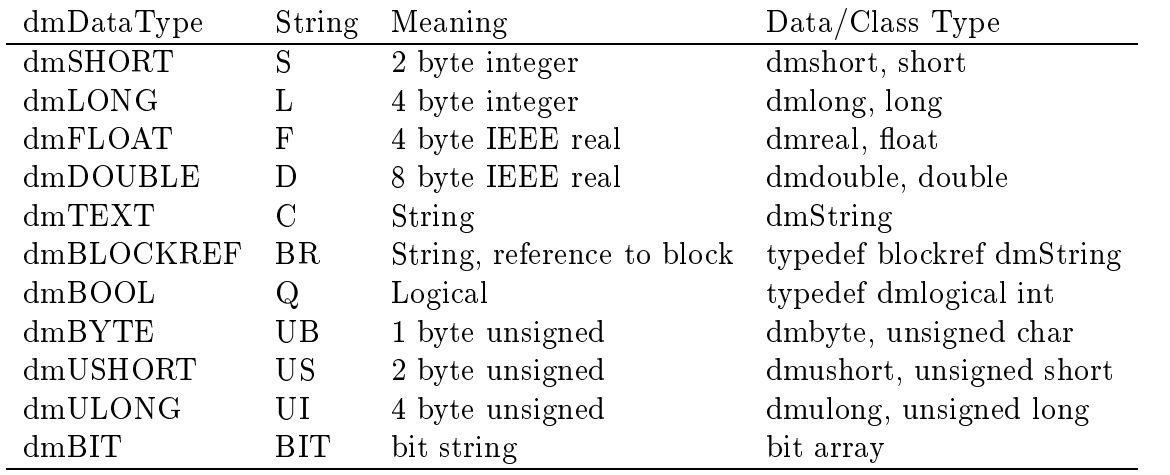

The dmSHORT class is a machine-dependent  $\#$ define to a 2 byte integer type; on many machines short will be equivalent. Same goes for other types. The logical and blockref types are typdef'd not  $\#$ defined to make sure they are compiler-distinct from integer and string. Other types may be added later. The blockref type is intended for use as a special 'URL/file referen
e' type, but we haven't fully implemented it yet.

## 2.6 dmBlo
kType

The dmBlockType describes whether a block is a table, image, or something else.

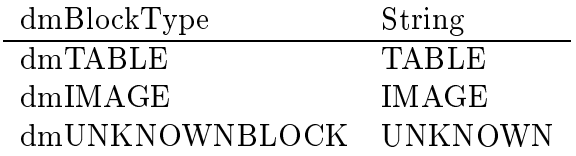

## 2.7 dmDes
riptorType

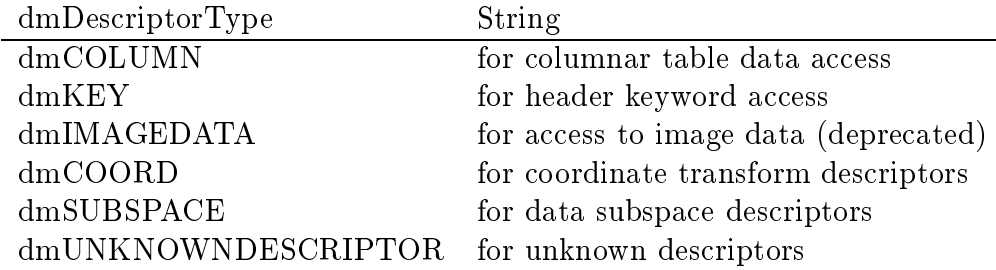

Special cases: a special type of dmCOORD is an image axis; a special type of dmCOLUMN is a scalar column descriptor which is really one component of a vector column.

### 2.8 dmElementType

The DataModel considers tabular column and image data in terms of "cells," the intersection of a row and column, each of which contain one or more "elements," each of which in turn represent data in terms of the fundamental dmDataTypes. Cells an either be s
alar, 1-dimensional arrays, or N-dimensional arrays, with onstituent element types of:

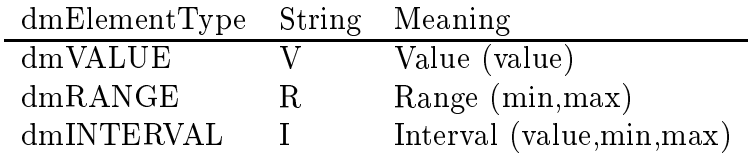

Note that elements can be multidimensional. For example, consider a cell containing elements representing points in Cartesian 3D space. Each  $(x,y,z)$  triple would be a dmValue element of dimensionality 3. Note that since cell dimensionality is independent of element dimensionality, it would still be possible to define the cell in question here as a scalar cell meaning each cell would contain only  $1(x,y,z)$  triple.

### **Interface Parameters**  $\bf{3}$

### 3.1 Kernel Mnemoni
s

The DM kernel mnemonics provide an encapsulated way of referencing the the ETOOLS kernel urrently being used for I/O on a given dataset. Note that multiple datasets may be opened during the execution lifetime of a DM application, with a potentially distinct kernel used for I/O on ea
h.

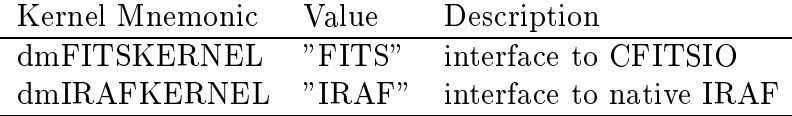

### 3.2 Kernel Options

The kernel options, invoked with dmKernelSetOption, allow you to fine-tune the behaviour of the kernels outside of the DataModel paradigm. For instan
e, the DM doesn't know the difference between FITS BINTABLE and FITS ASCII Table representations, so we have to control them by the 'back door'. The TABLE=STSDAS and COL=VARARRAY options are not yet supported.

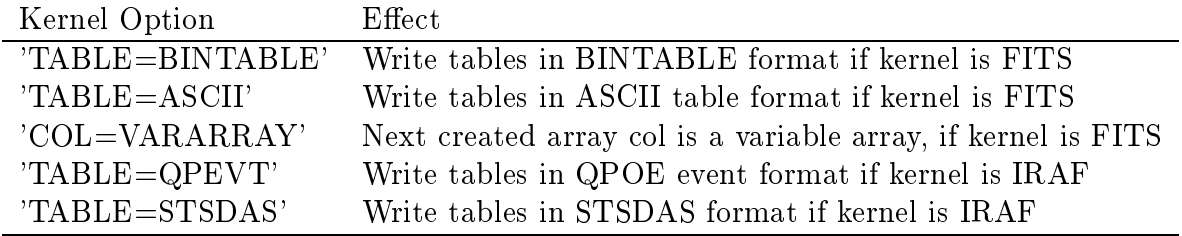

### 3.3 Internals

The DM internal parameters are used by the dmSetInternals routine.

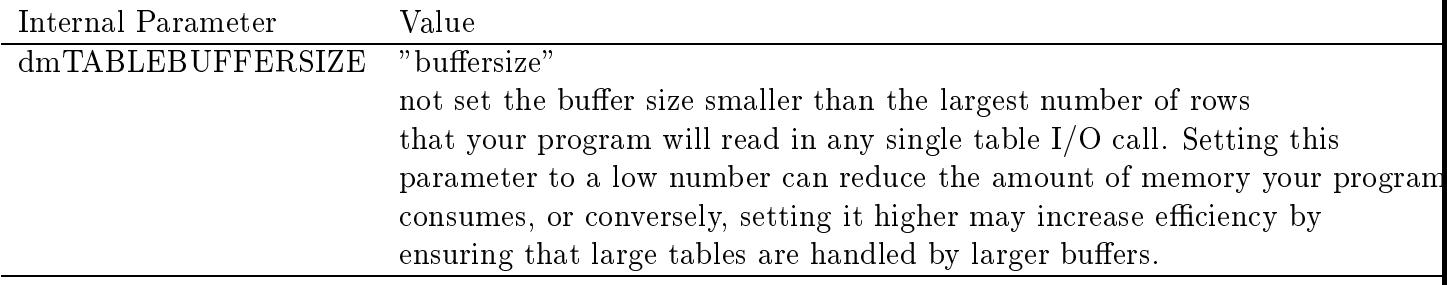

#### 3.4 Error Handling and Diagnostics

Most of the CXC DataModel routines indicate completion status either by returning an "int" status ode or by returning unusual values (e.g., NULL pointers or negative row numbers). The  $\#$ define symbol "dmErrCode", equivalent to "int", is also provided for use with the return status odes. Regardless of whether or not a DataModel API fun
tion provides explicit error state indication, the call completion status can be determined by using the dmGetError and dmGetErrorMessage routines.

The dmFAILURE status code indicates some error condition exists, while dmSUCCESS indicates the call completed successfully. Other status codes and return values are listed as appropriate with the associated APi functions. The numeric values may change in the

future, and we are considering various schemes such as using negative values to indicate a non-fatal error or warning.

Use **dmGetVersion** to find the current DataModel release version. This may be needed if you send email to the CXC about possible bugs.

In later releases, we hope to provide dmDatasetPrintKernel and dmBlockPrintKernel to inspect the contents of the file at the kernel level, bypassing the layer of interpretation imposed by the DataModel. Use dmBlockGetNoKernelKeys and dmBlockGetKernelKey to inspect header entries at the kernel level. Until these routines exist, you should use the appropriate native tools (FTOOLS fdump, PROS qplist) to get a kernel-level view of the files.

#### 3.5 Counting in the DataModel 3.5

The CXC DataModel uses a ones-based counting system consistently. That is, the smallest blo
k number, key number, image pixel oordinate, olumn number, or row number will ALWAYS be 1. In parti
ular, note that FTOOLS ounts FITS HDUs from zero, while we ount from 1.

### 3.6 Initialization Routines

It is not necessary within DataModel programs to explicitly call the IRAF initialization routine(s) when linking against the  $IRAF/QPOE$  kernel, as the necessary  $IRAF$  initialization(s) will be performed internally by the DataModel. In fact, since one of the goals of the DataModel is to free the user from file-format specifics, the use of any explicit file-format specific functionality is discouraged.

Users wishing to explicitly perform initialization at some well-defined point within their application may use the dmInit routine.

#### $3.7$ Multithreading

At the time of this writing the CXC DataModel is NOT thread-safe. The decision to implement the DataModel in this manner was primarily due to the fa
t that the DataModel library is layered on other astronomical software libraries, most of which are themselves NOT thread-safe.

### Introduction to the DataModel library routines 4

Although there are a large number of routines in the library, they can be grouped fairly simply. Many routines are used in multiple contexts; for instance, the same routine may be used to read data from a table or an image. This se
tion organizes the routines by usage, briefly describing the routines to use in each context - for instance, table routines are grouped together in one subse
tion, and the same routine may be referred to in several subsections. However, the details of the routine are not given here, but in the final section of the do
ument where all the routines are des
ribed in alphabeti
al order.

### 4.1 Dataset operations

We first describe operations at the dataset level. Recall that each dataset contains a series of table blo
ks and/or image blo
ks.

### 4.1.1 Opening and closing files

To open an existing dataset, use either the dmDatasetOpen routine or (if you are only interested in one table or image in the dataset) the dmTableOpen/dmImageOpen routines. The former returns a pointer of type dmDataset\*, and you an then use that pointer to open various blocks (tables or images) in the dataset using dmBlockOpen. The latter directly returns a pointer of type dmBlock<sup>\*</sup>. Each of the Open routines has a corresponding Close routine and a corresponding Create routine for opening a new object to write to. We also provide a parallel set of OpenUpdate routines to let you access files read-write.

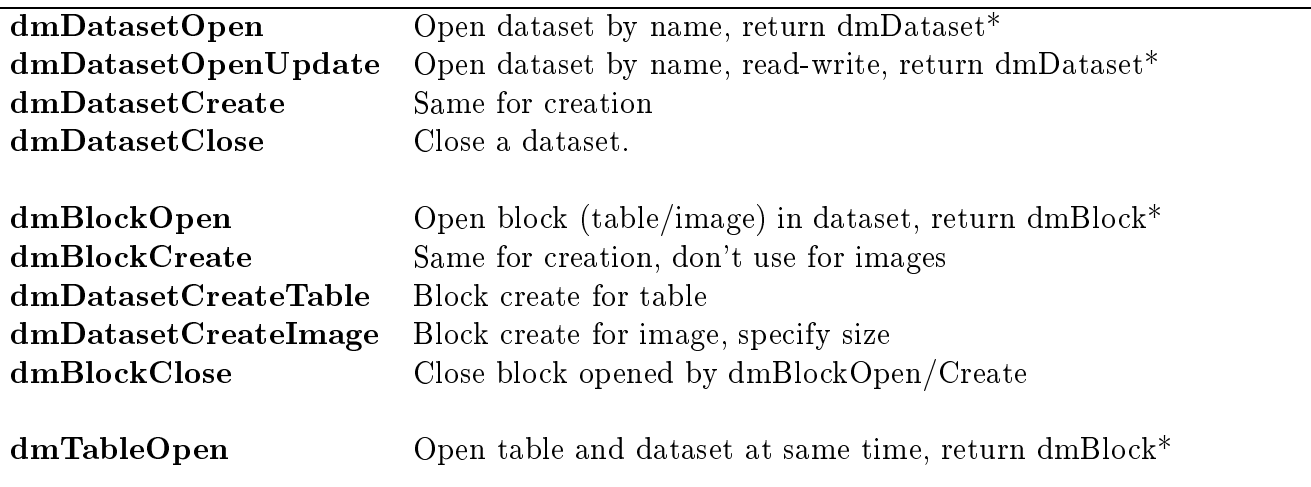

Table 1: Open/
lose routines

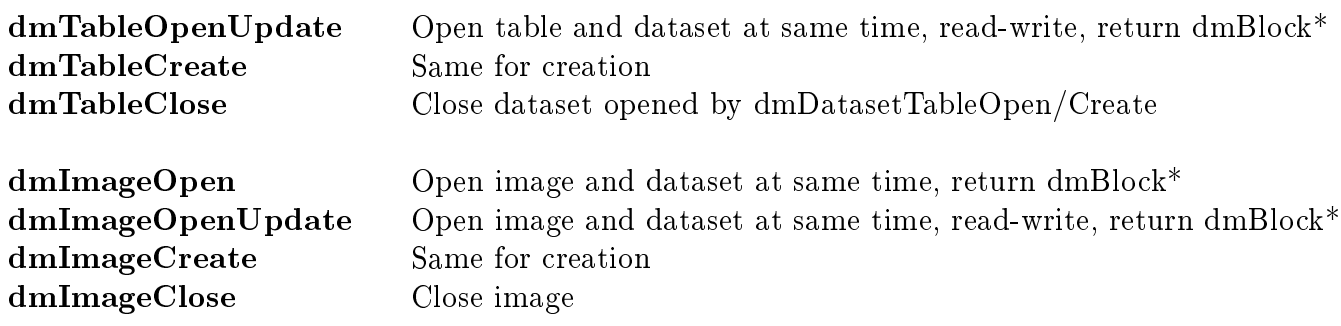

If you open a dataset using the dmTable or dmImage routines, you only have a blo
k pointer. If you then need the dataset pointer you can get it with the **dmBlockGetDataset** routine.

Another routine to create blocks is the **dmBlockCreateCopy** routine, which copies the structure of an existing block without its data.

### 4.1.2 Navigating within a dataset

Most of the time we work with a single blo
k within the dataset. If you have an open dataset, and want to change to a different block within the dataset, how do you get there? There are several ways. You may access the blocks sequentially, or by number, or by name.

To access the blocks sequentially, use the **dmDatasetNextBlock** routine. This routine will open the next block, (the first time, it will open the first block in the dataset), and repeated calls will go through all the blocks until the end of the dataset, when it will return null. The **dmDatasetGetCurrentBlockNo** inquiry routine returns the number of the most recent block to have been opened. The **dmDatasetAdvanceBlocks** routine moves ahead or back by a specified number of blocks, so dmDatasetNextBlock is equivalent to calling dmDatasetAdvan
eBlo
ks with an argument of 1.

To access the blocks by number, use **dmDatasetMoveToBlock**. **dmDatasetGetBlock-**Name lets you check the name of a numbered block before opening it. The name of the dataset itself is available via dmDatasetGetName.

The **dmDatasetGetNoBlocks** inquiry routine returns the total number of blocks in the file.

The **dmDatasetGetBlockType** routine is used to find out whether the block you are about to open is a TABLE or an IMAGE. If you have opened the block (i.e. you have a dmBlock<sup>\*</sup> pointer) you can use the **dmBlockGetType** or **dmBlockGetTypeStr** routines to find out what kind of blo
k you have.

#### Kernel related routines 4.1.3

The following routines allow control over which kernel is used to make new files. In normal use we want the existence of different kernels to be invisible to the programmer, so we separate these alls out instead of making the kernel id an argument to CreateDataset as in the EDS layer.

Use **dmKernelSetCreate** to specify the kernel to be used when creating new datasets from scratch. Use **dmKernelSetCopy** to specify the kernel to be used when making a copy from an existing dataset (usually its kernel is opied too).

Use dmKernelGetCreate and dmKernelGetCopy to inspect the current settings.

dmKernelGetList tells you what kernels are available at run-time.

dmDatasetGetKernel is used to find out which ETOOLS kernel (i.e. which underlying disk format) is being used for a particular dataset.

### 4.1.4 Auxiliary dataset routines

There are some auxiliary routines whi
h are used less often to manipulate datasets.

- $\bullet$  dmFileExists is used to test existence of a file.
- dmDatasetAccess is used to test whether a dataset exists, prior to opening it. It a
tually opens the dataset, and is more general than dmFileExists sin
e it handles the case where a dataset consists of multiple files, but will fail if the file is corrupted.
- dmDatasetDestroy deletes a dataset on disk by name.
- dmDatasetDelete deletes a dataset on disk which is already open; often it's more robust to use dmDatasetDestroy instead.

### 4.2

#### $4.2.1$ Opening a table

You can open an existing table in the following ways:

• Open the next block in a dataset with **dmDatasetNextBlock**.

- Open a numbered block in a dataset with dmDatasetMoveToBlock.
- Open a block by name with **dmBlockOpen**.
- Open a block and a dataset at the same time using dmTableOpen.
- Open a table for row-based I/O using **dmTableOpenSelect** (see Row Based I/O below).

In each of these cases except for dmTableOpen you must check that it is a table and not an image, using dmDatasetGetBlockType or dmBlockGetType, and call dmBlockClose when you are done with the block. For **dmTableOpen** you are guaranteed that it is a table, and you must call **dmTableClose** when you are done, which releases both the block and the parent dataset at the same time.

You can delete the table entirely by using the **dmBlockDelete** call.

You can create a new table and dataset using **dmTableCreate**. To create a dataset with multiple tables and/or images, use **dmDatasetCreate** to make the dataset and **dm**-DatasetCreateTable,dmDatasetCreateImage to create new tables and/or images. For fine control, use  $dmKernelSetOption$  first, to control details of the disk format used (e.g. FITS ASCII tables versus the default BINTABLE).

### 4.2.2 Basi table properties

- dmBlockGetName returns the name of the table.
- dmBlockGetDataset returns a pointer to the dataset of which the table is a member.
- dmBlockGetNo returns the number of the block in the dataset.
- dmTableGetNoCols returns the number of columns in the table.

### 4.2.3 Creating table stru
ture

The **dmColumnCreate** call creates a scalar column with a specified data type and name. Repeated calls may be used to create all the columns for a new table. After you start writing data to the table, you can't add any more columns.

### 4. Introdu
tion to the DataModel library routines 26

To make an array column (a 1-dimensional array of elements in each table cell), use the dmColumnCreateArray call.

You can also store an entire n-dimensional array in each table cell, using a column created with the dmColumnCreateNDArray routine.

The data model introduces the concept of vector columns, in which several columns are grouped together each with their own name but also with a common name. To create such a vector column, use the **dmColumnCreateVector** call.

Another kind of grouped column imposes a particular meaning on the grouping, using the on
ept of ompound element types (also known as Intervals). This allows us to store ranges of values rather than point values. For instan
e, the Good Time Intervals (START,STOP) are more elegantly handled as a RANGE element for the TIME variable. Columns of this kind are created with the **dmColumnCreateElement** routine (not yet supported).

Combining the high level constructs to produce arrays of vectored compound element types may be done using the (not yet supported) **dmColumnCreateGeneric** routine; all the other column create routines are special cases of this. You can define a set of columns at once with **dmTableCreateColumns** (scalar columns only) or **dmTableCreateGeneric-**Columns (generic columns).

### 4.2.4 Navigating in the table

To start with, you are always at the first row of the table. Repeated read/write operations will not change the row. To move to another row, use  $dmTableNextRow$  or  $dmTable-$ SetRow (but to write a row, you must use **dmTablePutRow**, as described below). To find out which row you are at, use **dmTableGetRowNo**. The routine **dmTableGet-NoRows** tells you how many rows are in the table. However, note that in a filtered table, dmTableGetNoRows has to filter the entire table to figure this out, so if you can avoid it, do.

To read or write data to the table, you can use cell-based  $I/O$  which operates on one column of one row at a time, column-based I/O which reads/writes multiple rows of a single column, or row-based I/O whi
h operates on a whole row at on
e using a C stru
ture.

### 4.2.5 Cell-based  $I/O:$  introduction

To use cell-based  $I/O$  you must first obtain descriptors for each column you wish to access, using **dmTableOpenColumn** or **dmTableOpenColumnNo**. You can get the entire list of columns using **dmTableOpenColumnList**. Then you can navigate the rows using dmTableNextRow or dmTableSetRow, and use the GetScalar or SetScalar calls and their relatives to read or write the data.

### 4.2.6 Column properties

To get or alter the properties of a column, use the generic descriptor dmGet/dmSet calls:

- dmGetName, dmSetName get/set name of column
- dmGetUnit, dmSetUnit get/set unit of column
- dmGetDataType get data type of column (cannot be changed)
- dmGetDesc, dmSetDesc get/set descriptive comment for column
- dmDescriptorGetLength get length of variable (bytes for string, bits for bitmask, 0 otherwise).
- dmGetArrayDim get array dimensionality for column (cannot be changed)
- dmGetElementDim get vector dimension for column (cannot be changed)
- dmGetElementType get element type of column (cannot be changed)
- dmGetDisp, dmSetDisp get display format hint for column
- dmColumnGetNo get number of column in table
- dmDescriptorGetRange, dmDescriptorSetRange get/set legal range of values for column.
- dmDescriptorGetBin,dmDescriptorSetBin get/set default binning factor for olumn
- dmDescriptorGetNull,dmDescriptorSetNull get/set null value for column

If the column has nonzero array dimensionality, the **dmGetArrayDimensions** and **dmGetArraySize** routines may be used to find the shape of the array and the total number of array elements per ell.

If the column is a vector column, the dmGetCptName, dmSetCptName routines can be used to find or alter the name of each vector component and **dmGetElementDim** can be used to find the number of components. For example, one might have a descriptor whose

### 4. Introdu
tion to the DataModel library routines 28

name is DETPOS, with 2 components DETX and DETY representing different axes. This is in contrast to an array descriptor which might be say  $\text{DETX}(2)$ , with 2 values from the same axis. One may even have vectored array descriptors but this is not encouraged. The routine **dmGetCpt** returns a scalar column descriptor corresponding to a single component of a ve
tor olumn.

Each descriptor also has an element type and, possibly, an interval type. The element types supported at release R1/R2 are dmVALUE, dmRANGE, and dmINTERVAL. The dmRANGE and dmINTERVAL element types are understood to describe closed intervals. Descriptors also have an Interval Type which allows you to specify open or semi-open intervals, but this will not be implemented  $(dmGetIntervalType)$  until at least R3.

To find out which block your descriptor belongs to, use **dmDescriptorGetBlock**.

To check that your descriptor really is a column and not a key, you can use the **dmDescrip**torGetType routine.

### 4.2.7 Cell-based I/O read and write

To read/write a s
alar ell value from/to the urrent row, use the olumn des
riptor and the dmGetScalar/dmSetScalar call.

Like FITSIO, our default approach to getting data in and out of tables is cell-based  $I/O$ . where we work on one row and column at a time. Thus, the dmTableOpenColumn routine returns a dmDescriptor<sup>\*</sup> for the column:

```
dmDes
riptor* pha_
ol = dmTableOpenColumn( table, "PHA" );
```
Reading from this column gets the value from the current row, which initially is the first row of the table:

```
pha = dmGetScalar_1( pha_col );
```
This dmGetScalar routine gets a single value from a scalar type column (the usual sort). dmGetS
alar has various versions subs
ripted with the data type of the quantity to be returned; thus dmGetScalar<sub>1</sub> returns a value that can be stored as a 4 byte integer. To get the value for the next row, we must advan
e the urrent row:

```
dmTableNextRow( table );
```
### 4.2.8 Cell-based I/O: ompli
ated ases

As well as scalar columns, our data can be vector columns, 1-D array columns, N-D array columns, and vector array columns. The dmGetScalar and dmPutScalar routines each have cousins to handle these more complicated types of data. For instance, the dmGetArray family returns a 1-D array of values for an array column.

To handle array and vector columns, use **dmGetArray/dmSetArray**, **dmGetVec**tor/dmSetVe
tor.

For array columns, to read or write a rectangular sub-array, use **dmImageDataGetSub-**Array, dmImageDataSetSubArray. To read or write a single pixel, use dmImage-DataGetPixel, dmImageDataSetPixel.

### 4.2.9 Column-based I/O

There is another family of routines, **dmGetScalars/dmSetScalars**, which reads/writes many rows at once. It may be used for column-based  $I/O$ , which is efficient if the table is small or if the whole table has been read into memory. However, full column-based I/O is not efficient when working on a large FITS file which CFITSIO has buffered to be only partly in memory, since the whole table must be reread each time you read in a column. In this case, you may use dmGetScalars with an intermediate number of rows, and read a batch of records at a time.

A companion set of routines, **dmGetVectors/dmSetVectors**, supports vector columns.

### 4.2.10 Row-based I/O

The most convenient way to access data in a table when you know what data you want is to use the row-struct  $I/O$  method. In this method, you define a C struct containing the information you are interested in for each row of the table. For example, suppose that you know the table ontains the olumns PHA, STATUS and TIME of types long, short and double respectively. Then define the struct:

stru
t { long pha; short status; double time } myrow;

If this structure corresponds exactly to the table structure, you can directly use the  $dmTableGetRow$  routines to fill myrow with the data and use e.g. myrow.status as a variable. If the table might have extra rows or have the rows in a different order, you have to

### 4. Introdu
tion to the DataModel library routines 30

tell the dm library explicity what your myrow struct contains. To do this, use the "[cols pha, status, time<sup>"</sup> selection operator of the virtual file syntax.

Note: for string olumns, in
lude the extra byte for the terminating null of a C string. For example

struct { long pha; char label[STRSIZE+1]; dmBool flag; double values[7] } myrow;

See the program examples/dmtest.c in the datamodel source tree for code which uses such a row.

The **dmTableGetRow** routine returns the data for the current row in the row-structure. The **dmTablePutRow** routine writes the row-structure to the internal row buffers and hence to the table. Both of these routines advance the row pointer, so you do NOT need to call  $dmTableNextRow$  when using these routines.

The advantages of row-based  $I/O$  are balanced by the disadvantage of a lack of type checking on the data. Also, if you don't know what data is in the table in advance (generic table browsing or calculation tools), things get a bit trickier. The **dmTableAllocRow** routine, and the **dmTableGetColOffset** and **dmTableGetColPtr** routines, provide further rowbased I/O functionality to support run-time definition of the row-based I/O structure.

### 4.2.11 Preferred Axes

Typically a table may contain a small number of crucial columns and a larger number of olumns with `extra' information. The user will often regard the table as being either a tabulation of one dependent variable Y against independent variables  $X1, X2, ...XN$  ('histogram interpretation'), in other words a function  $Y(X1,X2,...X)$ ; in this case usually the values of  $(X1,..XN)$  do not repeat. Alternatively, the table may be a list of measurements of independent variables X1, ... XN, whi
h the user may want to orrelate one with another ('raw table interpretation') or make a histogram of as  $N(X1,X2,...XN)$  ('event list interpretation'). In 'first look' type software, it is useful to be able to figure out which columns of the table correspond to Y, X1, ..XN and which are 'extra' information. The answer to this for a given table may depend on what the user is interested in, but often there are suitable defaults. For example, a photon event list might reasonably default to some particular pair of spatial coordinates  $(X, Y)$ , and a spectrum histogram might default to counts as a function of hannel: COUNTS(CHANNEL). We provide a onvention to re
ord this information in the header of the table.

The **dmBlockSetPref** may be used to record the defaults in the table; The **dmBlockGet-Pref** routine may then be used to extract the information.

## 4.3 Coordinate Des
riptors

### 4.3.1 Coordinates

Columns in a table or the axes of an image may have oordinate systems atta
hed to them. The coordinate system can be thought of as a 'virtual column' which is defined in terms of the original column. You get its dmDescriptor<sup>\*</sup> using the dmDescriptorGetCoord routine. In the simple ase of a s
alar olumn with a linear oordinate transform, you get the standard transformation parameters CRPIX, CRVAL and CDELT using the dmCoordGetLinTransform routine.

To write a coordinate system on a table column or an image axis group, use the **dmCoord-**Create routines. To make an image axis group (a 'physical coordinate system' in IRAF terminology), use dmArrayCreateAxisGroup. To get the group number of the axis group use dmCoordGetAxisGroupNo, and to open an axis group use dmArrayGetAxisGroup.

To find the default coordinate associated with a descriptor (if any), call  $dm$ Descriptor-GetCoord. There may be more than one coordinate associated with a descriptor; dmDescriptorGetNoCoords and dmDescriptorGetCoordNo may be used to get them all. Conversely,  $dmCoordGetParent$  may be used to find the parent descriptor of a coordinate des
riptor.

You can find the transform type using  $dmCoordGetTransformType$ , and the transform values CRPIX, CRVAL, CDELT using dmCoordGetTransform. To get the transform parameters, use dmCoordGetParams. To hange the transform values, use dmCoord-

#### 4.3.2 Coord values

Suppose you have a scalar dmDOUBLE column called TIME (descriptor time with a coordinate called DATE (descriptor date = dmDescriptorGetCoord( time)). The value of TIME in the urrent row might be 14823.3 se
onds; the orresponding value of DATE might be JD 2450423.52 days. To read the value of TIME, you use  $dmGetScalar_d$  on the olumn data des
riptor time. To get the value of DATE for this row, you simply use dmGetScalar\_d on the coordinate descriptor date instead.

However, if you want to find the DATE for some value of TIME which is not in the table, you must apply the transform explicitly by using  $dmCoordCalc$ . The inverse transformation is also provided, dmCoordInvert.

Example:

```
dmDes
riptor* time = dmTableOpenColumn( table, "TIME" );
dmDes
riptor* date = dmGetDes
riptorCoord( time );
dmTableNextRow( table );
double date_value = dmGetS
alar_d( date );
double time_value = dmGetS
alar_d( time );
double time_value2 = 45.8;
double date_value2;
double date_value3 = 45382.4;
double time_value3;
dmCoordCalc_d(date, &time_value2, &date_value2);
dmCoordInvert_d( date, &date_value3, &time_value3 );
```
### 4.3.3 Physi
al and world oordinate systems

Images have both physical and world coordinate systems. (Tables don't have physical systems; the olumn values are onsidered to be the physi
al values). The Image LOGICAL COORDINATES are just the pixel numbers. In the DM, we imagine that for each logical axis, there is a physical axis which has a linear scaling on the logical axis, and there may also be a world oordinate axis whi
h is a further transform on the physi
al axis.

Remember that a 2-D image in the DM can consist either of two axis groups each with one subaxis, or of a single axis group with two subaxes. For instan
e, an image with an RA,DEC WCS has a single axis group (NGROUPS  $= 2$ ) and the group has dimension 2. The coordinate systems attach to the groups, not the individual axes, so there is a single physi
al oord des
riptor and a single world oord des
riptor in this ase, instead of two separate ones for each axis. That's because the mapping of X and Y to  $RA$  and DEC mixes X and Y inextricably. You can yse **dmArrayGetNoAxisGroups** to get the number of axis groups in an image.

Examples:

```
Logical Physical World
Quantity Binned pixel  Original pixel RA, Dec value
Name (X_BIN,Y_BIN) SKY(X,Y) EQPOS(RA,DEC)
Type Always integral Floating? Floating
Unit - pixel deg
```
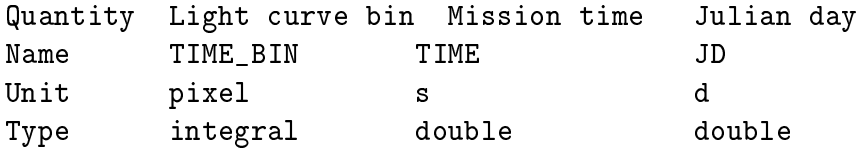

```
To read these from a 2D image, we do:
```

```
dmDes
riptor* imageData;
dmDescriptor* phys[2];
dmDescriptor* world[2];
long ngroups, group, subaxis, axis, dim;
double pcrpix[2], pcrval[2], pcdlt[2];
double wcrpix[2], wcrval[2], wcdlt[2];
ngroups = dmArrayGetNoAxisGroups( imageData );
for ( group = 0; group \leq upper ngroups; group++ ) {
 phys[group] = dmArrayGetAxisGroup( imageData, group+1 ); /* 1-based group no*/
 world[group] = dmDescriptofGetCoord(phys[group]);
 dim = dmGetElementDim( phys[group]);
 dmCoordGetTransform_d( phys[group], pcrpix, pcrval, pcdlt, dim );
 if ( world[group] != NULL ) {
  dmCoordGetTransform_d(world[i], wcrpix, wcrval, wcdlt, dim );
  for ( subaxis = 0; subaxis < dim; subaxis++ ) {
   axis = group + subsxis;logical_to_world_pixel_size[axis] = pcdlt[subaxis] * wcdlt[ subaxis ];
  ł.
  }
 }
}
```
Note that in the FITS file, the logical-to-world transform is stored in the CR-PIX/CRVAL/CDELT keywords and the logi
al-to-physi
al transform is stored in the C1RPX/C1RVL/C1DLT keywords. The data model combines these to return the physicalto-world transform and the logical-to-physical, so you have to do a bit more work to get the logi
al-to-world information.

To make an image with these,

```
char* pname = "SKY";
char* punit = "pixel";
```

```
char* pcptNames[] = "X", "Y";long dim = 2;
double \text{pcrpix}[2] = \{ 128.0, 128.0 \};double pcrval[2] = \{ 256.0, 256.0 \};double pcdelt[2] = \{ 2.0, 2.0 \};char* wname = "EQPOS";
char* wunit = "deg";
char* wcptNames[2] = "RA", "DEC";
char* wtransform = "TAN";
double wcrpix[2] = { 256.0, 256.0 }; / * Identical with pcrval */
double wcrval [2] = \{ 271.3, -30.21 \}; /* Corresponding RA and Dec */
double wcdelt[2] = \{ -0.0032, 0.0032 \};/* Create linear logical-to-physical transform with initial value the identity transfo
phys[i] = dmArrayCreateAxisGroup( imageData, pname, punit, pcptNames, dim );
/* Adjust value of transform parameters */
dmCoordSetTransform_d( phys[i], pcrpix, pcrval, pcdelt, dim );
/* Create physi
al-to-world transform */
world[i] = dmCoordCreate_d( phys[i], wname, wunit, wcptNames, dim, wtransform,
           wcrpix, wcrval, wcdelt, NULL );
```
An example of the use of the physical coord system: suppose you want to find the off axis angle of a target pixel in a rebinned sky image, given that you know the mean aspect. In the CXC analysis system, the rebinned sky image's physi
al oords would be the sky pixel coords. The definition of sky coords is that the tangent point corresponds to the nominal pointing direction; in the absence of aspect info that is a good first guess. If you have the RA PNT, DEC PNT keywords that will give you the RA and Dec of the mean pointing. We can use CoordInvert to map these to physical coords, and use CoordCalc to map your target logical pixel to physical coords.

```
dmKeyRead_d( imageData, "RA_PNT", &optax_eq[0] );
dmKeyRead_d( imageData, "DEC_PNT", &optax_eq[1] );
dmCoordCalc_d( phys[0], target_pixel, target_phys );
dmCoordInvert_d( world[0], optax_eq, optax_phys );
distance_in_phys_pixels = root_add_squares( optax_phys[0]-target_phys[0], optax_phys[1
distance_in_arcsec = distance_in_phys_pixels * wcdlt[1] * 3600.0;
```
#### Coord properties 4.3.4

To get or alter the properties of a coord descriptor, use the generic descriptor dmGet/dmSet alls:

- dmGetName, dmSetName get/set name of coord
- dmGetUnit, dmSetUnit get/set unit of coord
- dmGetDataType get data type of coord (cannot be changed)
- dmGetDesc, dmSetDesc get/set descriptive comment for coord
- $\bullet$  dmGetArrayDim get array dimensionality for coord (always 0)
- dmGetElementDim get vector dimension for coord (cannot be changed)
- dmGetElementType get element type of coord (cannot be changed)
- dmGetDisp, dmSetDisp get display format hint for coord

(Some of these don't do anything useful yet in the case of coordinates).

If the coord is a vector coord, the **dmGetCptName**, **dmSetCptName** routines can be used to find or alter the name of each vector component and **dmGetElementDim** can be used to find the number of components. The coord must have the same element dimension as its parent des
riptor.

To get all the information for a descriptor in a single call, use the **dmDescriptorInfo** call.

To delete a coord, use the **dmDescriptorDelete** call.

### 4.4 Header keys

#### 4.4.1 Header keys

Header keys are treated as table olumns with a single row; they are present in both tables and images. You can create a new header key as follows:

- Use dmKeyCreate to create a descriptor for the key, and then use dmSetScalar to set its value.
- Use dmKeyWrite to create the descriptor and write the value, unit and description at the same time. This is usually the most onvenient.
- Use dmBlockMoveToKey, dmBlockMoveToKeyNo, and dmBlockAdvanceKeys to reposition yourself in the header so that you can write keys out of order.

In later releases we will support array, compound element, and vector header keys. These may be written analogously:

- Use dmKeyCreateGeneric to create a descriptor for a generic key, and use various dmSet routines to set the values: dmSet routines to set the values; the values; the values; the values; the values; the values; the values; the v
- or use dmKeyWriteVector, dmKeyWriteArray, dmKeyWriteInterval to write the values at the same time as creating the descriptor.

You should therefore be aware that in future key reads may need to take into account the element and array dimension of the keys.

To find the total number of keys in the block, use **dmBlockGetNoKeys**.

To read a header key from a block, you have the following choices:

- Use dmKeyOpen to search for the key by name and return a descriptor for it.
- Use **dmBlockGetKey** to return a descriptor for a key given its number (order) in the header. Keys are numbered starting at 1. To get all the keys in the block, use dmBlo
kGetKeyList.
- Use dmKeyRead to search for the key by name, and return both a descriptor and the key's value, forced to a particular data type. If no key of that name is present, dmKeyRead returns a null des
riptor (and zero or blank in the value). Use dmKeyReadVector to read vectored or array keys.
- To read or write a scalar key value when you already have its descriptor, use the dmGetScalar/dmSetScalar calls. You can use the dmGetArray/dmSetArray, dmGetVector/dmSetVector, dmGetInterval/dmSetInterval for more compliated kinds of key.
- To compare two header keys (typically with the same name but from different files) use dmDes
riptorCompare.

### 4.4.2 Key properties

To get or alter the properties of a key, use the generic descriptor  $dmGet/dmSet$  calls:

• dmGetName, dmSetName - get/set name of key

- dmGetUnit, dmSetUnit get/set unit of key
- $dmGetDataType$  get data type of key (cannot be changed)
- dmGetDesc, dmSetDesc get/set descriptive comment for key
- dmGetArrayDim get array dimensionality for key (cannot be changed)
- dmGetElementDim get vector dimension for key (cannot be changed)
- **dmGetElementType** get element type of key (cannot be changed)
- dmGetDisp, dmSetDisp get display format hint for key
- dmKeyGetNo gets the number of the key in the header.

If the key has nonzero array dimensionality, the dmGetArrayDimensions and dmGetArraySize routines may be used to find the shape of the array and the total number of array elements per ell.

If the key is a vector key, the  $dmGetCptName$ ,  $dmSetCptName$  routines can be used to find or alter the name of each vector component and **dmGetElementDim** can be used to find the number of components. For example, one might have a descriptor whose name is DETPOS, with 2 components DETX and DETY representing different axes. This is in contrast to an array descriptor which might be say  $\text{DETX}(2)$ , with 2 values from the same axis. One may even have ve
tored array des
riptors but this is not supported for keys.

Each descriptor also has an element type and, possibly, an interval type. The element types supported at release R1/R2 are dmVALUE, dmRANGE, and dmINTERVAL. The dmRANGE and dmINTERVAL element types are understood to describe closed intervals. Descriptors also have an Interval Type which allows you to specify open or semi-open intervals, but this will not be implemented  $(dmGetIntervalType)$  until at least R3.

To get all the information for a descriptor in a single call, use the **dmDescriptorInfo** call.

To delete a key, use the **dmDescriptorDelete** call.

### 4.4.3 Comments

FITS-style COMMENT and HISTORY header information is supported via the **dmBlock-**WriteComment and dmBlo
kReadComment routines.

### 4.5 Images

### 4.5.1 Opening an image

You can open an existing image in the following ways:

- Open the next block in a dataset with **dmDatasetNextBlock**
- Open a numbered block in a dataset with dmDatasetMoveToBlock.
- Open a block by name with **dmBlockOpen**
- Open a block and a dataset at the same time using dmImageOpen

In each of these cases except for **dmImageOpen** you must check that it is an image and not a table, using **dmDatasetGetBlockType**, and call **dmBlockClose** when you are done with the block. For **dmImageOpen** you are guaranteed that it is an image, and you must call **dmImageClose** when you are done, which releases both the block and the parent dataset at the same time. Once you have opened the image, if you want to access the image data or axis info (rather than just the header info) you have to get the descriptor for that image data using dmImageGetDataDes
riptor.

You can delete the image entirely by using the **dmBlockDelete** call.

To create an image, you first create the image dataset or block using **dmImageCreate** or (if the dataset exists) dmDatasetCreateImage. You may then name the axes using dmArrayCreateAxisGroup or dmArrayCreateAxisGroups. dmImageGetDataDes
riptor returns the newly created image data descriptor on which you can use **dmSetArray** or dmImageDataSetPixel to write the values.

### 4.5.2 Basi image properties

Images have a set of n axes (often  $n=2$ ) each of which has a dimension (the length of the axis). They also have a set of pixel values arranged in an n-dimensional array. **dmImageGet-**DataDescriptor returns a descriptor for the image data. You can then use **dmGetArray** on this des
riptor to get the array of values, just as if the image was a ell in a table. Alternatively, you can use **dmImageDataGetPixel** to get the values one pixel at a time. Use dmGetDataType on the image data descriptor to find the data type of the pixel values.

To find the dimensionality of the image, the **dmGetArrayDimensions** routine tells you what and how long each axis is.

- dmBlockGetName returns the name of the image.
- **dmBlockGetDataset** returns a pointer to the dataset of which the image is a member.
- dmBlockGetNo returns the number of the block in the dataset.

Example:

```
long* axes;
dmBlo
k* image = dmImageOpen("image.dat");
char name[MAXLEN];
dmBlo
kGetName(image,name,MAXLEN);
dmDes
riptor* data = dmImageGetDataDes
riptor(image);
dmDataType type = dmGetDataType(data);
naxes = dmGetArrayDimensions(data, &axes);
free(axes);
dmImageClose(image);
```
#### $4.5.3$ Image axes

- dmArrayCreateAxisGroup creates a descriptor for an axis. It names the axis and reates a unit oordinate transform from the pixel values to the des
riptor.
- dmArrayGetNoAxisGroups returns the number of axis groups on the image.
- dmArrayGetAxisGroup returns descriptor for nth axis group.
- To find the physical coordinates at a particular pixel number in the image, use **dm**-CoordCalc with the axis group as argument.
- $\bullet$  To find the pixel value corresponding to particular physical coordinates, use  $dmCo$ ordInvert with the axis group as argument.
- To find the world coordinates for the image, use **dmDescriptorGetCoord** on the axis group. This returns the physical to world transformation.

Example:

```
long logical[2] = { 20, 20 };double physical[2];
double world[2];
dmBlock* image = dmImageOpen( "myimage.fits[1:100,500:600]" );
dmDes
riptor* imageData = dmImageGetDataDes
riptor( image );
long* axes;
long naxes = dmGetArrayDimensions( imageData, &axes );
long ngroups = dmArrayGetNoAxisGroups( imageData );
dmDes
riptor* group1 = dmArrayGetAxisGroup( imageData, 1 );
long dim = dmGetElementDim( group1 );
dmDescriptor* world_wcs = dmDescriptorGetCoord(group1);
dmCoordCalc_1( group1, logical, physical );
dmCoordCalc_d(world_wcs, physical, world);
free( axes );
```
### 4.5.4 Image data

- dmImageGetDataDescriptor returns the image data descriptor.
- To read the data from the array, use the **dmGetArray** call.
- To write the data to the array, use **dmSetArray**.
- To read or write a rectangular sub-array, use **dmImageDataGetSubArray**, **dmIm**ageDataSetSubArray.
- To read or write a single pixel, use dmImageDataGetPixel, dmImageDataSet-Pixel.
- To interpolate in the image, use **dmImageDataInterpolate**.

#### Image properties  $4.5.5$

To get or alter the properties of a Image, use the generic descriptor dmGet/dmSet calls on the image data des
riptor.

- dmGetName, dmSetName get/set name of Image data quantity
- dmGetUnit, dmSetUnit get/set unit of Image pixel values
- dmGetDataType get data type of Image (cannot be changed)
- dmGetDesc, dmSetDesc get/set descriptive comment for Image
- $\bullet$  dmGetArrayDim get array dimensionality for Image (cannot be changed)
- dmGetArrayDimensions get shape of array (size of each axis)
- dmGetArraySize get total number of array elements per cell.
- dmGetElementDim get vector dimension for Image pixels (cannot be changed, usually 1)
- **dmGetElementType** get element type of Image pixels (cannot be changed, usually dmVALUE)
- dmGetDisp, dmSetDisp get display format hint for Image pixel values

If the Image is a vector Image (not supported until  $R3+$ ), the **dmGetCptName**, **dm-SetCptName** routines can be used to find or alter the name of each vector component and dmGetElementDim can be used to find the number of components. Each descriptor also has an element type and, possibly, an interval type. The element types supported at release R1/R2 are dmVALUE, dmRANGE, and dmINTERVAL. However, images almost always have an element type of dmVALUE.

To get all the information for a descriptor in a single call, use the **dmDescriptorInfo** call.

### 4.5.6 Image pixel lists

An alternate way of representing an image is as a list of pixels and their values. This is convenient for sparse arrays, and is related to the event list representation. In a future release, we will support such pixel lists. The **dmImageDataGetPixlistSize** routine returns the number of nonzero pixels in the cell. **dmImageDataGetPixlist** and **dmImageDataSet-**Pixlist are used to read and write image data in the form of pixel lists. Note that in these routines the pixel lists are the interface to the data, but the actual storage of the data in the file is still the standard image format (whatever that is for the kernel in question).

### 4.6 Data Subspa
e

### 4.6.1 Subspa
e olumns

We want to record in the file a description of how the data has been filtered. Although in the underlying file format this may be implemented using header keywords, we treat this information specially at the data model level.

To store a filter, use the dmSubspaceColCreate routines. For example, in our earlier sample ode we wrote two header keys des
riping the PHA range:

dmKeyWrite\_1( out\_table, "CHANMIN", 0, "channel", "Min PHA channel" ); dmKeyWrite\_1( out\_table, "CHANMAX", MAXPHA, "channel", "Max PHA channel" );

We might instead write

```
phantine 0;
phamar = MAXPHA;dmSubspaceColCreate_1( out_table, "PHA", "channel", &phamin, &phamax, 1 );
```
The difference is that the file now intrinsically knows that 0 and MAXPHA are the min and max values that des
ripe the PHA variable. Similarly we might write

dmSubspa
eColCreate\_d( out\_table, "TIME", "s", start, stop, ngti );

The SubspaceColCreate code will recognize TIME as a special case and store the array of values in a separate GTI table. You can also force data to be stored in a separate table in FITS using SubspaceColCreateTable; other kernels may do something different, but it should be analogous to whatever they do for GTIs.

To store a new filter, use dmSubspaceColCreate or dmSubspaceCreateRegion. To later alter its values, use dmSubspaceColSet to overwrite old values or dmSubspaceColUpdate to intersect new values with old values.

To find an existing filter, use **dmSubspaceColOpen** and then read its values using **dm**-SubspaceColGet. These routines may be combined as dmSubspaceColRead. For a region filter, use dmSubspaceColOpen followed by dmSubspaceGetRegion.

#### $4.6.2$ Subspace column properties

To get or alter the properties of a subspace column descriptor, use the generic descriptor dmGet/dmSet alls:

- dmGetName, dmSetName get/set name of subspace descriptor
- dmGetUnit, dmSetUnit get/set unit of subspace descriptor
- dmGetDataType get data type of subspace descriptor (cannot be changed)
- dmGetDesc, dmSetDesc get/set descriptive comment for subspace descriptor
- dmGetArrayDim get array dimensionality for subspace descriptor (cannot be hanged)
- dmGetElementDim get vector dimension for subspace descriptor (cannot be hanged)
- dmGetElementType get element type of subspace descriptor (cannot be changed)
- dmGetDisp, dmSetDisp get display format hint for subspace descriptor

The subspace descriptor usually has array dimensionality 1; **dmGetArraySize** routine may be used to find the shape of the array and the total number of array elements per cell. The **dmSubspaceColSet** routines are special in that they can change the number of array elements for the subspa
e.

If the subspace descriptor is a vector subspace descriptor, the **dmGetCptName**, **dm-**SetCptName routines can be used to find or alter the name of each vector component and dmGetElementDim can be used to find the number of components. For example, one might have a descriptor whose name is DETPOS, with 2 components DETX and DETY representing different axes. This is in contrast to an array descriptor which might be say  $\text{DETX}(2)$ , with 2 values from the same axis. One may even have vectored array descriptors but this is not encouraged.

Each descriptor also has an element type and, possibly, an interval type. The element types supported at release R1/R2 are dmVALUE, dmRANGE, and dmINTERVAL. The dmRANGE and dmINTERVAL element types are understood to describe closed intervals. Descriptors also have an Interval Type which allows you to specify open or semi-open intervals, but this will not be implemented  $(dmGetIntervalType)$  until at least R3.

To get all the information for a descriptor in a single call, use the **dmDescriptorInfo** call.

To delete a filter descriptor, use the **dmDescriptorDelete** call.

### 4.6.3 Accessing subspace columns

- dmBlockGetNoSubspaceCols returns the total number of filters.
- dmBlockGetNoSubspaceCpts returns the number of separate components in the subspace (see the abstract design document for details).

### 4. Introdu
tion to the DataModel library routines 44

- dmBlockGetSubspaceColNo gets a filter by number.
- dmBlockGetSubspace returns the full list of descriptors for the filters in the subspace.
- dmBlockSetSubspaceCpt sets the value of the subspace component number, used by dmSubspa
eColCreate et
.
- dmBlockGetCurrSubspaceCpt returns the current subspace component, used by dmSubspa
eColUpdate, et
.
- dmSubspaceColGetTableName returns the name of any associated table used by the column.

### 4.6.4 Subspa
e routines

These routines may actually parse the data subspace to apply filtering constraints.

- dmBlockIntersectSubspace creates a new data subspace which is the intersection of two others.
- dmBlockMergeSubspace creates a new subspace which is the union (logical OR) of two others.
- dmBlockPrintSubspace is a diagnostic routine to show the current values in the data subspa
e.